## How to embed PANOPTO videos (via the embed code)

## **Step by Step Guide:**

1. Open the Post or Page where the video will be embedded. On top of the text editor, select the "Add Media" button.

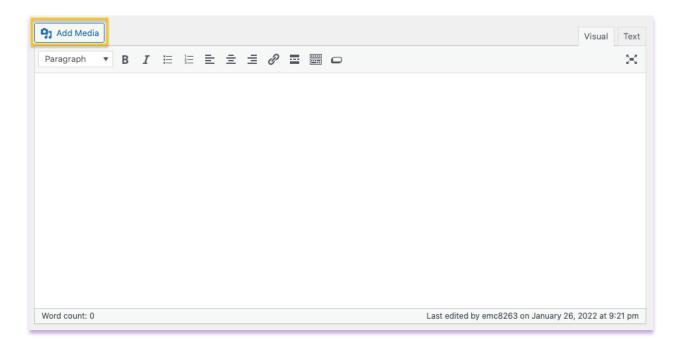

2. Select "Insert Embed Code"

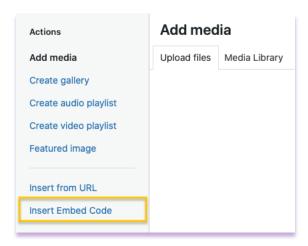

3. Paste the "Panopto" embed code

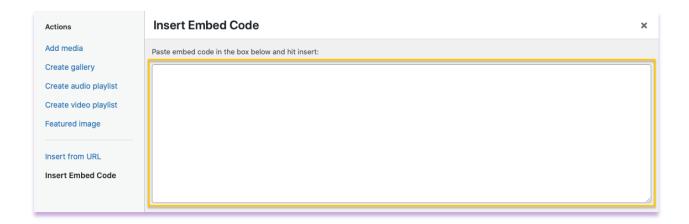

4. Click the "Insert into Post" button

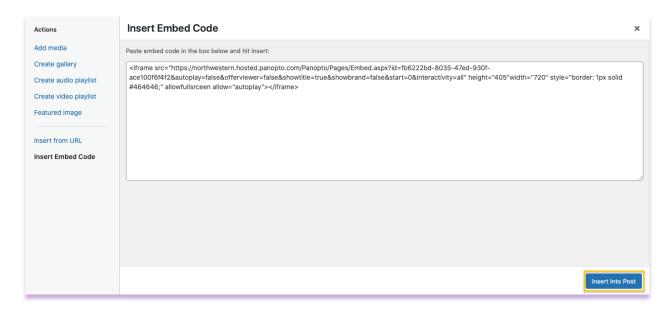

5. The embedded video should appear on the text editor. Click the "**Preview**" button to test the video, or "**Publish**" to save your changes.

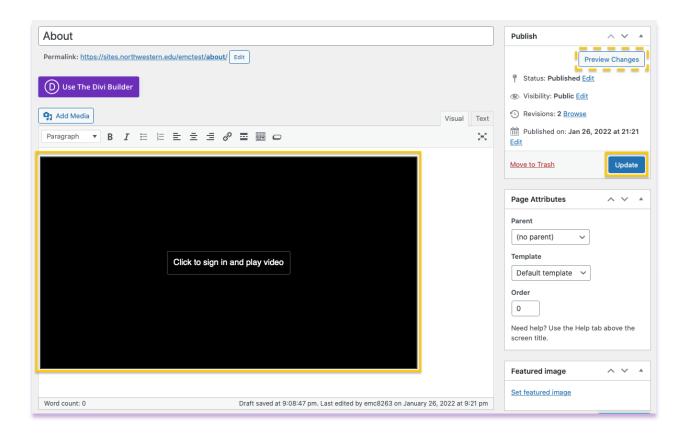